In your profile (click on your name in top-right corner of the screen), when editing tab 'User settings', there is a new checkbox 'Display names of maintenances'. When ticked, all maintenance actions added in Maintenance > Scheduled Maintenance section with the name assigned, will get displayed in Planned Flights screen (see example below).

## **Edit profile**

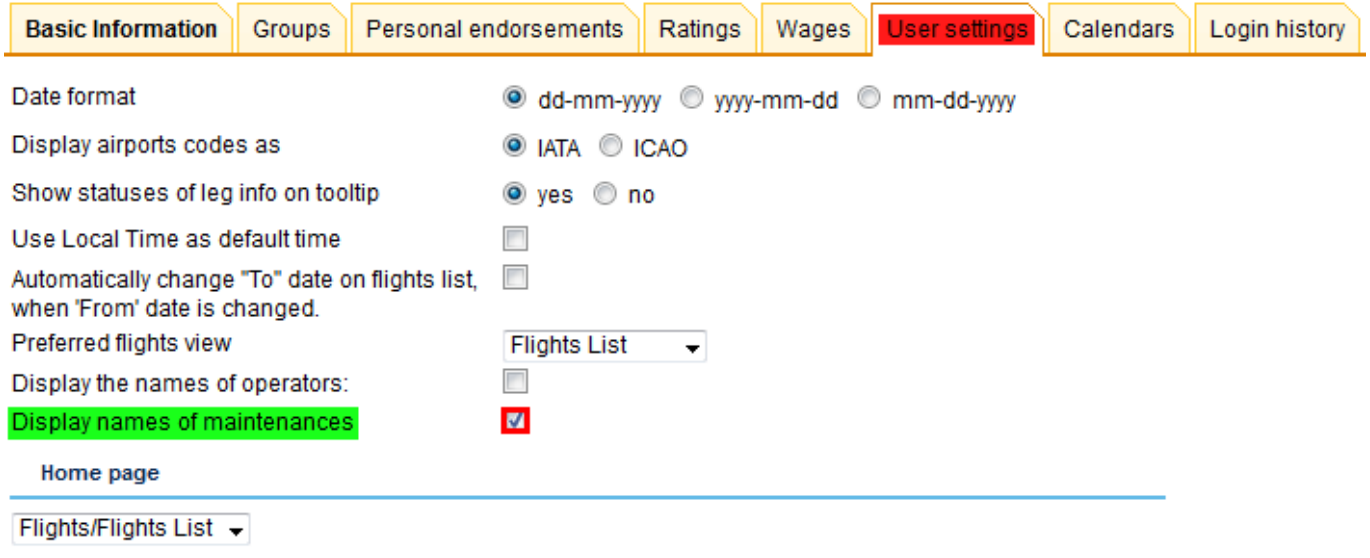

Update

## **Add maintenance with its name**

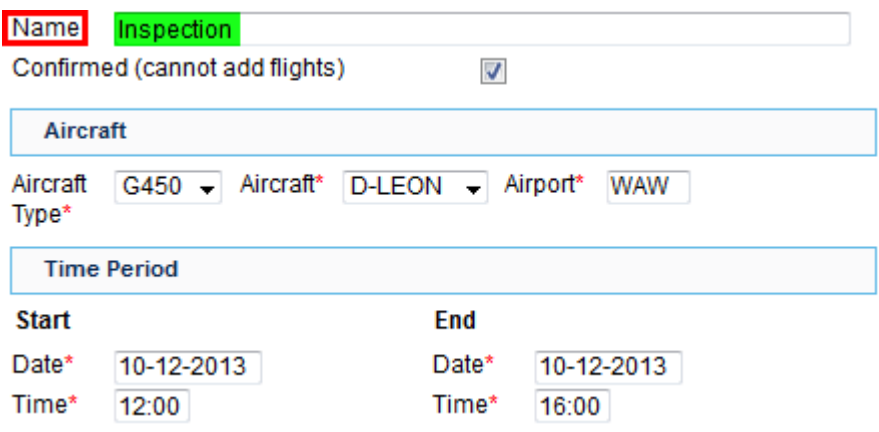

## **View it in 'Planned Flights' screen**

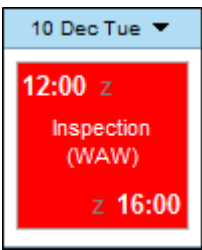

Last

update: 2016/08/30 13:06 mes-in-planned-flights-screen-defined-in-maintenance-scheduled-maint

From: <https://wiki.leonsoftware.com/> - **Leonsoftware Wiki**

Permanent link: **<https://wiki.leonsoftware.com/updates/a-new-option-to-view-maintenance-names-in-planned-flights-screen-defined-in-maintenance-scheduled-maintenance-section-has-been-added>** Last update: **2016/08/30 13:06**

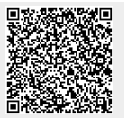